## **PBX Users**

If calls are to be transferred to other colleagues in your organisation other than call center agents, they also must be configured in the system. An optional software connector reads all PBX extensions in your organisatio adds them to the portal, where they can be further modified by yourself. If a software connector is not in operation, you can create the extensions/users manually.

Choose **Number Management - PB Users** in the main menu, to view the table of PBX Users.

Use **New** in the toolbar to create a new PBX User. Entries can be changed by selecting **Edit** in the **Action** column. Provide the following information:

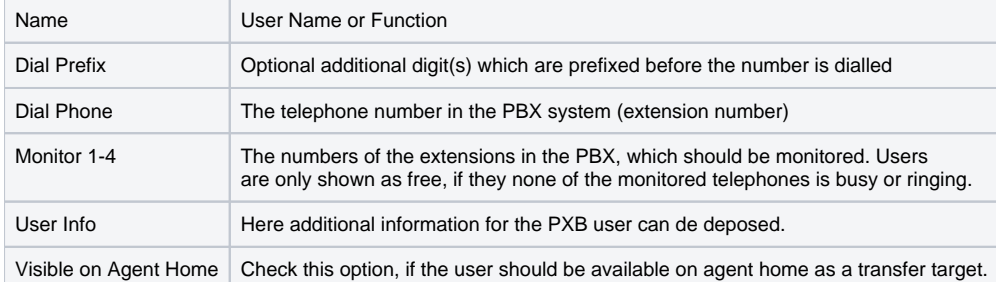